# Nettbrettkurs

Oppfølging av kurs med Seniornett Norge AS

## Bli kjent med ditt nettbrett

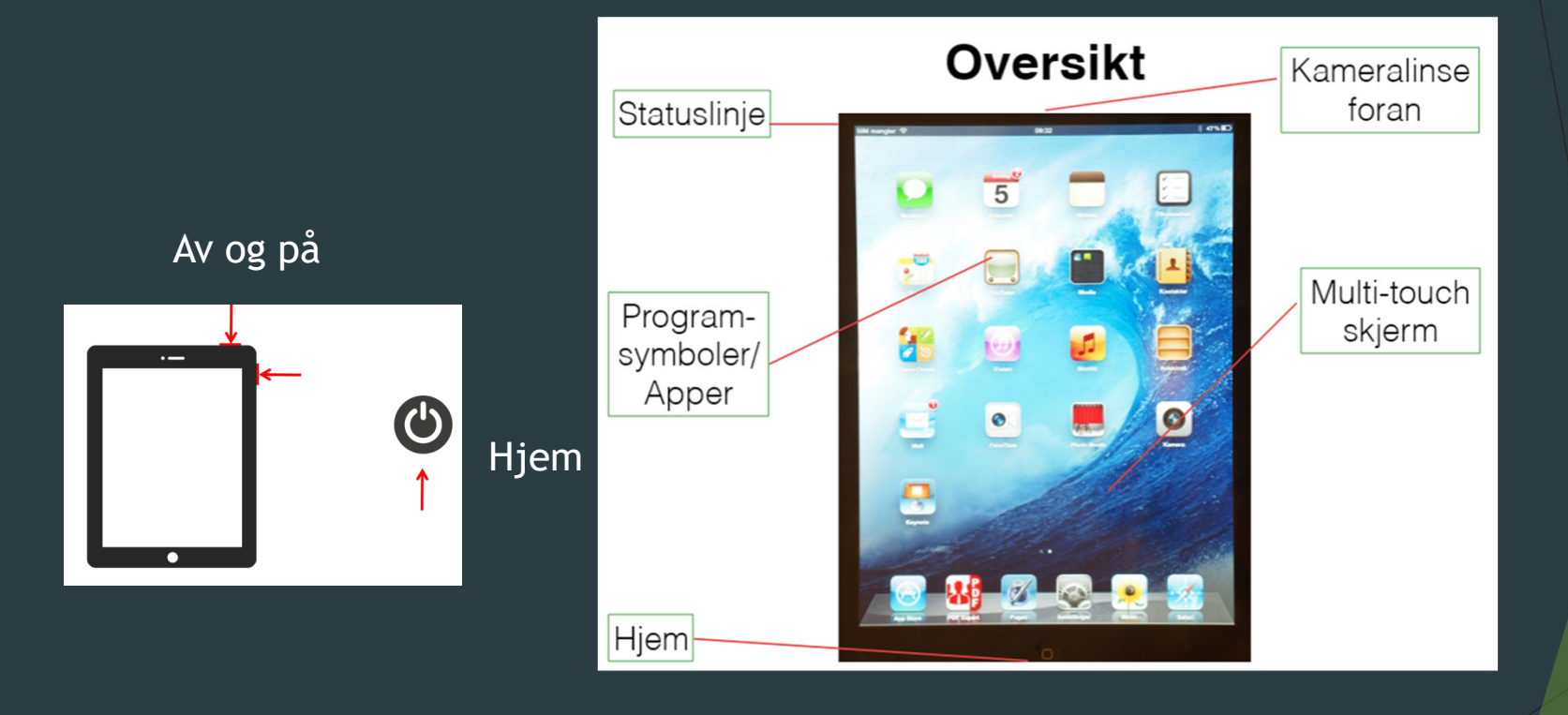

## Knapper, lyd og bilde

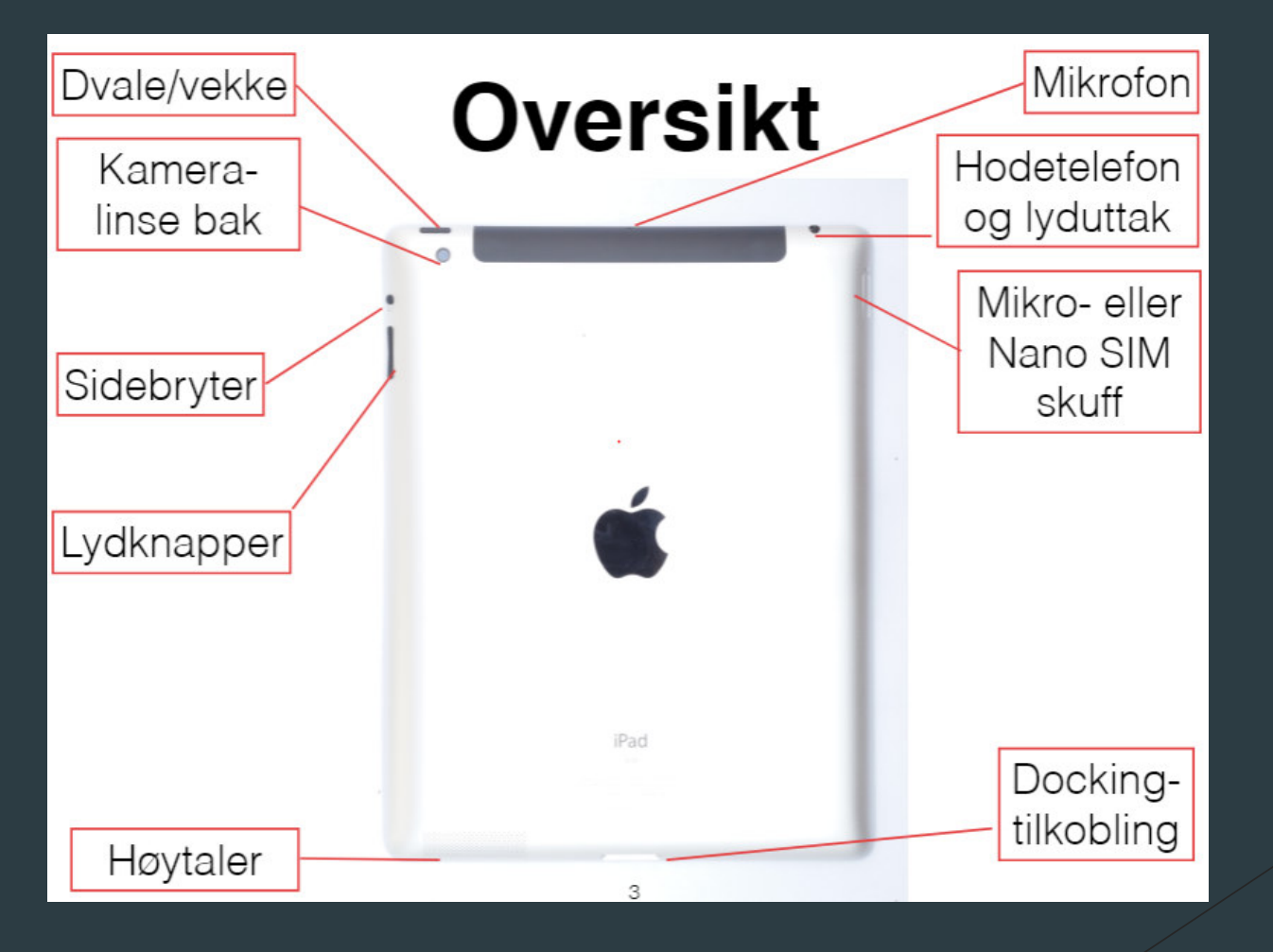

#### $\blacktriangleright$  . Statuslinja

- Tilkobla trådløst / 4G
- ▶ Verdensklokka
- Batterikapasitet

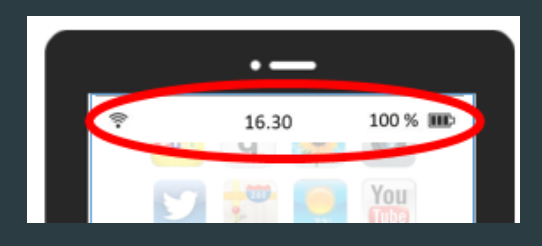

# Innstillinger før vi går igang

 $\blacktriangleright$ Klokka

> ▶ Legge til nye steder: Søk etter sted og legge til

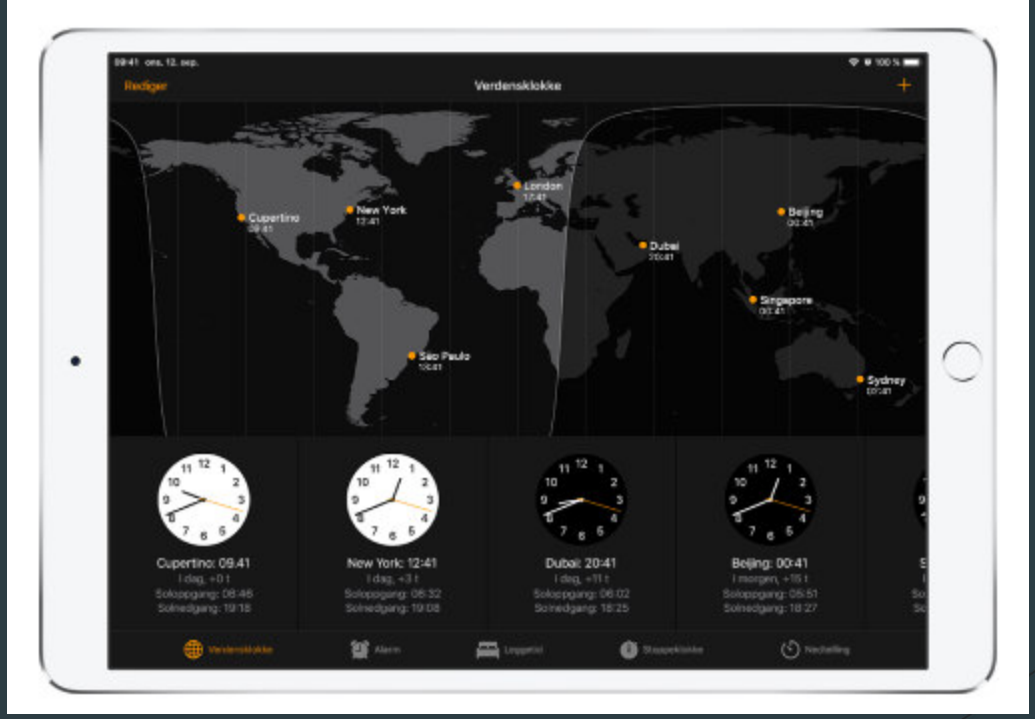

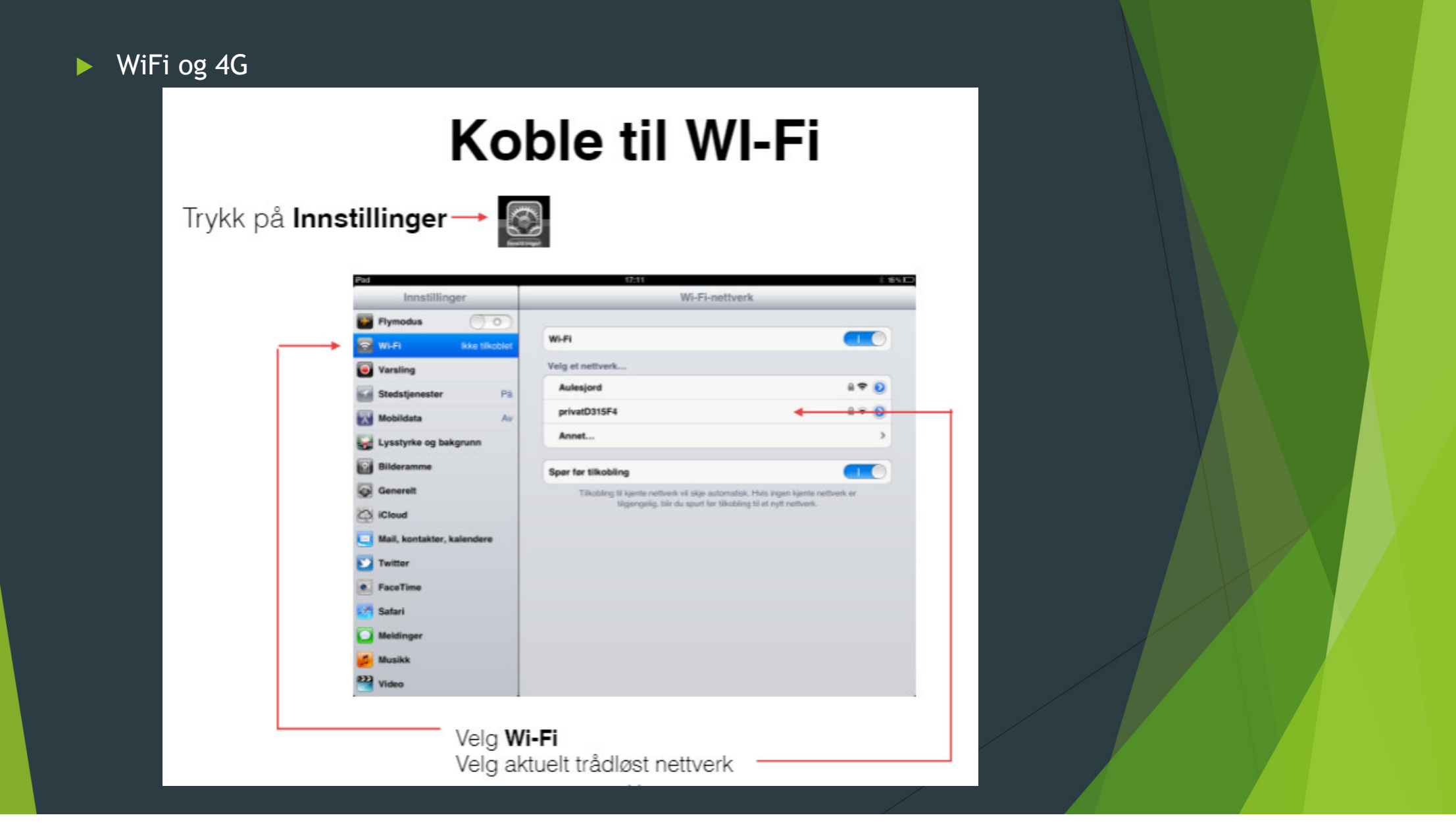

# Innholdet på nettbrettet

▶ Hva er Apper ?

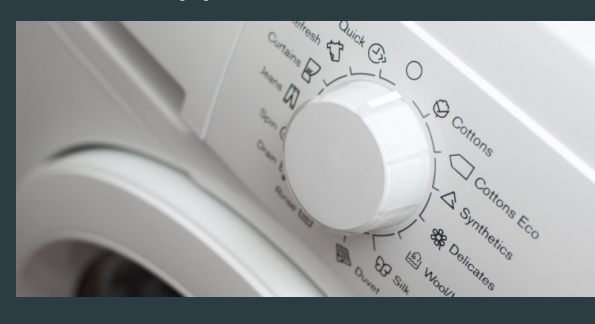

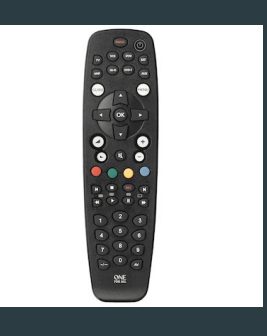

#### $\blacktriangleright$ Hvor finner jeg appene?

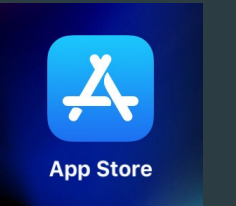

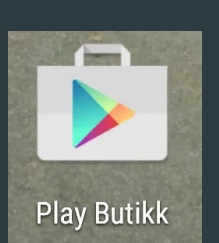

eller dele via nettleseren (mer senere)

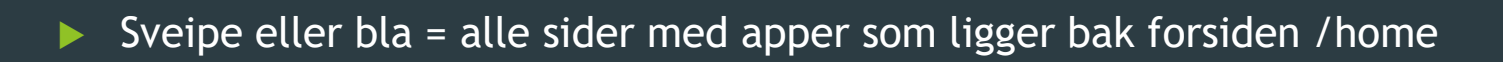

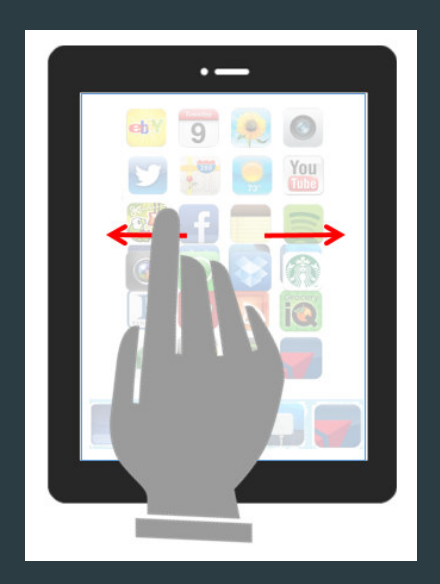

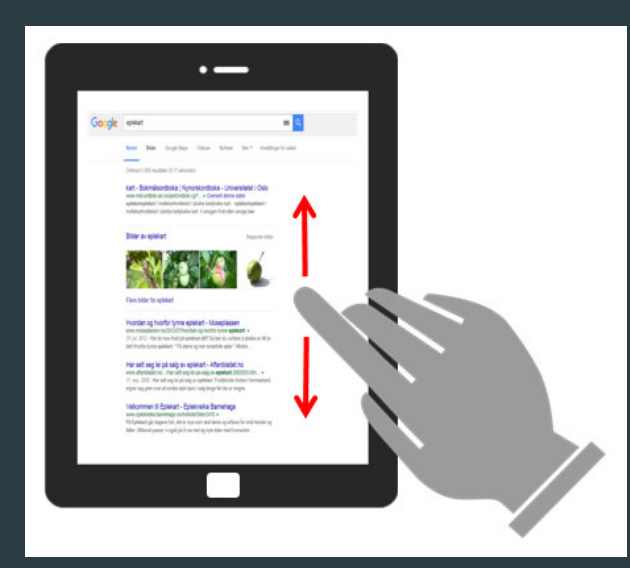

# Skrive på nettbrettet

- $\blacktriangleright$  Tastatur via notater
	- ▶ Finne og åpne Notater
	- Klikke på + og tastaturet dukker opp så du kan skrive

**Notes** 

 $\blacktriangleright$ Innsetningspunkt/kursor/ skriv her

### Enkelt skriveprogram

- Små og store bokstaver, entertast eller linjeskift/retur Bare store så lenge det står strek under shift , to kjappe trykk ett trykk tilbake til små bokstaver.
- Spesialtegn holde nede bokstavtasten du skal ha f eks é og dra fingeren til den e du skal ha og slippe opp for å skrive den.

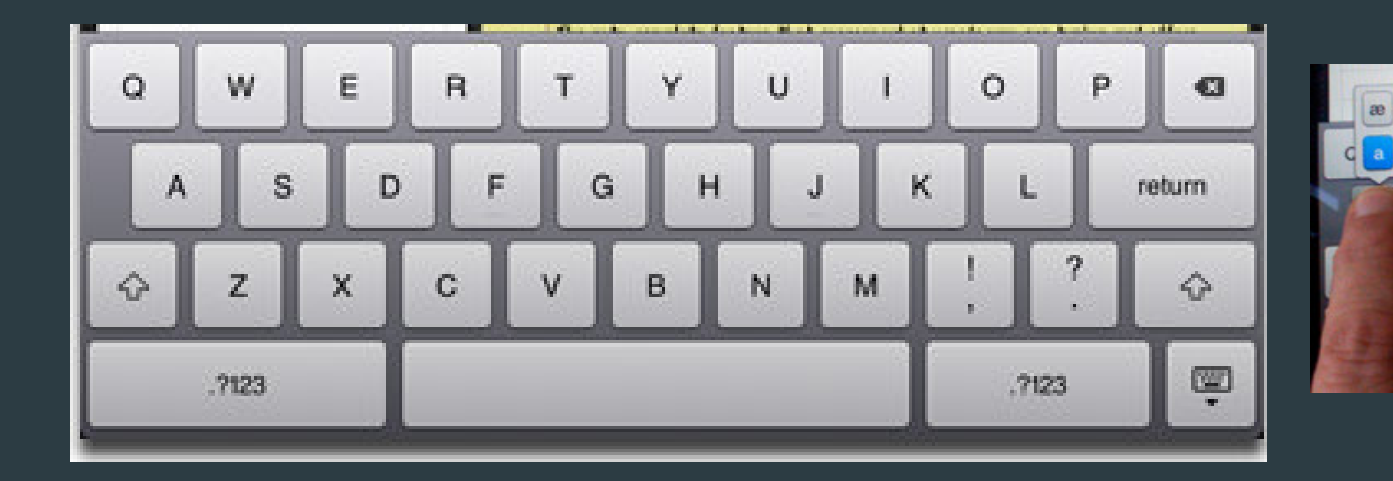

ā

 $\ddot{a}$ 

 $|a|$ a å

 $\mathbbmss{S}$ 

 $\,$  D

 $\mathsf X$ 

 $\mathsf F$ 

 $\,$  c

### Andre muligheter via skjermtastaturet

- $\blacktriangleright$ Talltastatur og spesialtegn
- $\blacktriangleright$ Emoji og kategorier
- $\blacktriangleright$ Andre språkvalg, legge til andre språk
- $\blacktriangleright$ Prate til Siri, så hun skriver. Redigere. (Innstillinger)
- $\blacktriangleright$  Hvordan flytte innsettingspunktet :
	- $\blacktriangleright$  Flytte markør på ulike måter

## Mer om innstillinger

- $\blacktriangleright$  Hovedmeny, undermeny lagres auto
	- $\blacktriangleright$  F eks skjermlåsen

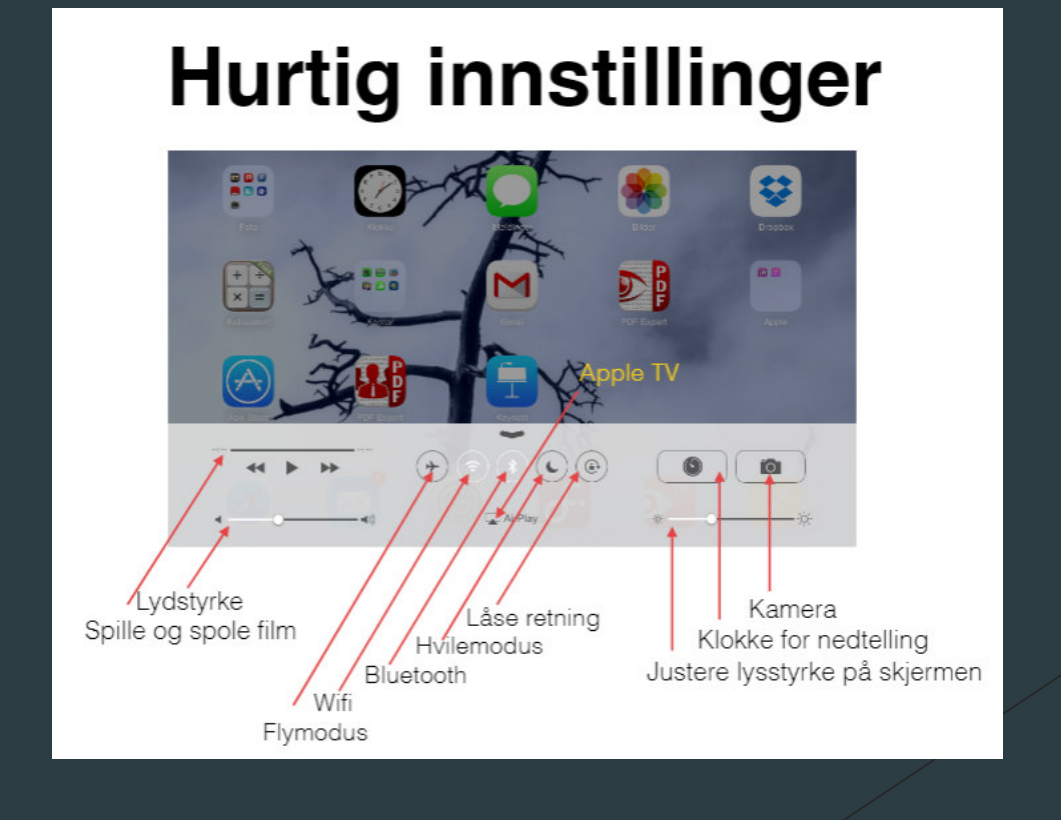

 $\blacktriangleright$ ▶ Dele: Gå på nettside og legg til på skjerm app snarvei, lettere enn å installere fra App store, trenger ikke Apple-ID

#### $\blacktriangleright$ Kontrollsenteret (få det frem/dra ned)

- ▶ Flymodus av/på
- ▶ Hengelås vending av skjerm
- $\blacktriangleright$  Slette og flytte apper
	- https://www.smartja.no/ios/rydde-hjem-skjerm/
	- ▶ Mer om både ipad, android og andre: https://www.smartja.no/

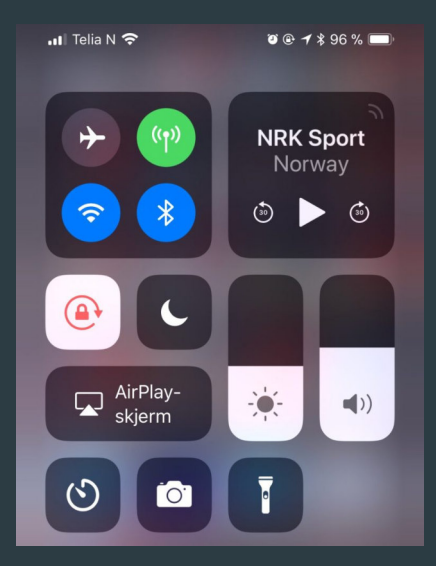

# Hvorfor og når slår man av nettbrettet?

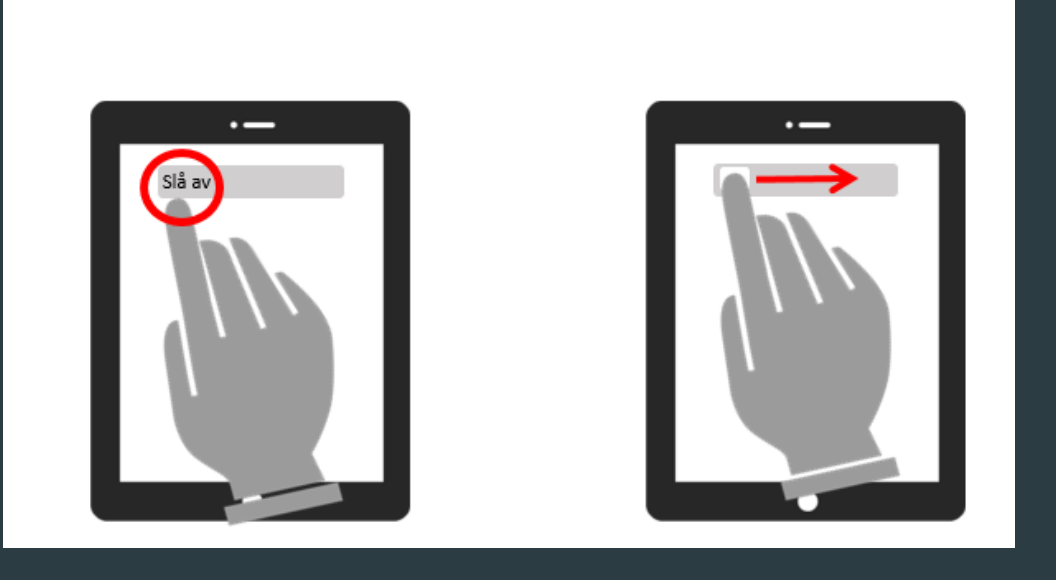